# 通報局回線監視プログラムについて DCP communication link monitoring program

佐々木幸男\*·鈴木 宏幸\*\*·藤田 秀明\*\*\* Yukio Sasaki, Hiroyuki Suzuki and Hideaki Fujita

# Abstract

Data Collection Platform (DCP) communication link monitoring program is developed to monitor DCP signal spectrum and to check the reported data from each DCP channel effectively.

This program enables the measuring system which is composed of spectrum analyzer, frequency counter, personal computer etc, to evaluate the quality of (DCP) communication link and the receiving (DCP) data, automatically.

In this paper, hardwear conditions, functions of this program and analyzing method of measured data are described.

# 1. 概要

静止気象衛星「ひまわり」を用いた気象資料収 集システムでは、離島、船舶、航空機、ブイ等に 通報局 (Data Collection Platform: DCP) を設 置し気象データの収集を行っている。

近年この DCP が急速に展開されており、下記 のような関連業務が急激に増加している。

- ① DCP 開設時に気象衛星通信所 (CDAS)の DCP 復調装置とのかみ合せ試験を実施し. DCP 装置の基本性能及び信号フォーマッ ト等の技術条件を確認
- 2 DCP 通報データの収集率低下または欠損 の場合、DCP装置の障害、衛星通信回線の 伝搬上の問題及び地上装置の障害の何れで

- \* \*気象衛星センター施設管理課
- \*\*\*気象衛星通信所 (1992年8月20日受領, 1992年9月6日受理)

あるかの切分けと、その原因究明

- 3国内外 DCP の伝送試験において、その信 号特性と通報データの確認
- 4)定期的に特定チャンネルの信号特性と通報 データの取得
- 5国内外の機関との調整のための信号特性の 測定

今回、これらの試験や調整を円滑に進めるため、 パーソナルコンピュータ (PC) と測定器を組み合 わせて, DCP から伝送される通報データ及び衛星 通信回線の受信スペクトラム等を自動的に測定す る通報局回線監視プログラムを作成した。

本稿では、本プログラムの動作するハードウェ ア環境、プログラム機能及びデータの利用方法に

<sup>\*</sup>気象衛星センター管制課

ついて紹介する。

# 2. 気象資料収集システム

# 2. 1 気象資料収集システムの概要

気象資料収集システムは、GMSの中継機能を 利用して離島、航空機、船舶、ブイ等で観測した 気象データを伝送するものである。地上の通信回 線が普及していない地点等に簡易な無線設備であ る DCP を設置することによって、気象データが 容易に取得できるという衛星通信の特徴と相成っ て、近年急激にDCPが展開されている。

DCPには、複数の気象衛星(米国、ヨーロッ パ、日本等の気象衛星)で共通に利用する IDCP (Iinternational DCP) と GMS の視野内のみで 運用される RDCP (Regional DCP) とがある。

DCP では観測した気象データを、位相変調 (PSK) したのち400MHz帯の搬送波に乗せて GMSへ送信する。GMSでは、この信号を1.7 GHz帯に変換してCDASに中継伝送する。 CDAS では、1.7GHz 帯の信号を周波数変換·復 調した後、マイクロ回線で気象衛星センター

(Data Processing Center: DPC) へ伝送する。 この DCP データは、気象衛星センターの大型電 子計算機で編集処理した後、C-ADESS を経由し て国内の気象官署及び GTS 回線によって国外の 関係機関等へ配信される。

DCPシステムの概要を Fig.1に示す。

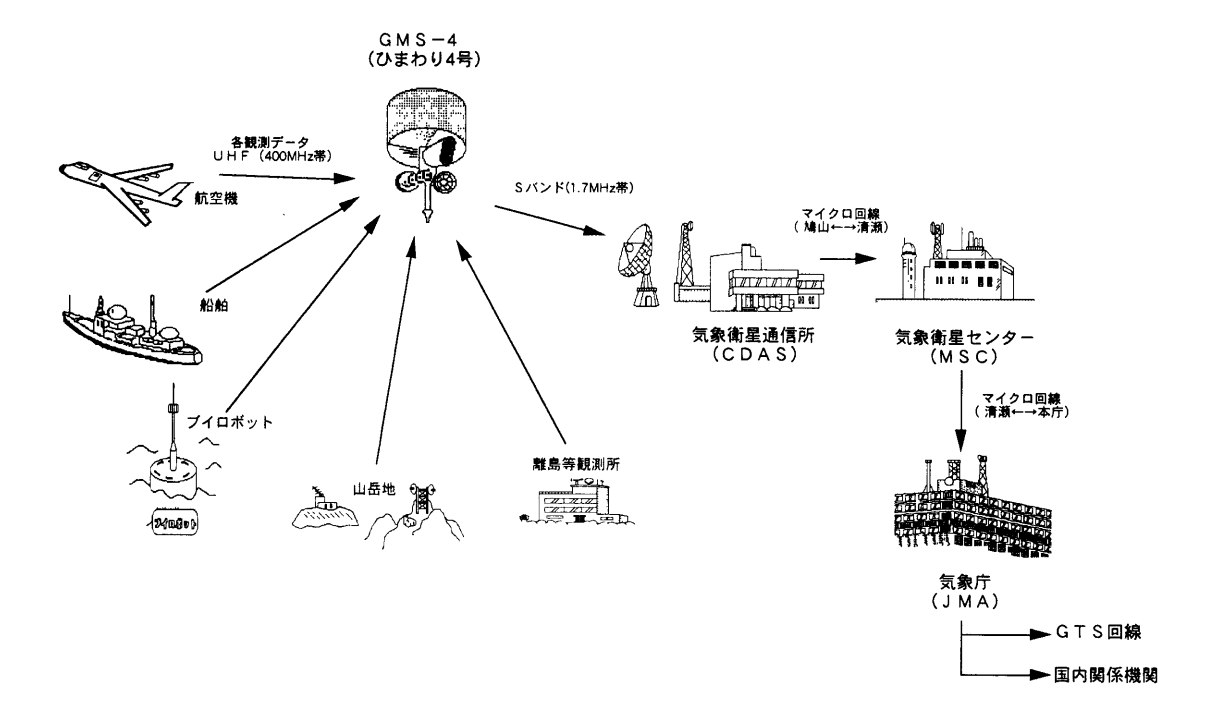

Fig.1 Data Collection System

# 2. 2 DCP 局の技術的条件

DCP 局の電気的特性及びデータ伝送フォーマ ットを次に示す。

- (1) 電気的特性
	- · 送信周波数

402.0MHz~402.4MHzの範囲内の3kHz帯域1波

IDCP:  $402.0MHz~402.1MHz$ 

- RDCP:  $402.1 \text{MHz} \sim 402.4 \text{MHz}$
- ・送信電力

等価等方幅射電力 EIRP : 43 dBm  $\sim$  46 dBm

- · 占有帯域幅
	- 1.8kHz 以内
- データ伝送速度

 $100b$ ps

- (2) 伝送フォーマット DCP データのフォーマットは次のと
	- おりで、そのデータ長は最大1分である。

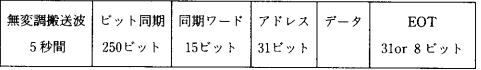

・無変調搬送波

CDAS の DCP 復調器をロックする ために用いられる。

・ビット同期

ビット同期の確立に使用するもので、 101010………のシーケンスであ  $\mathcal{Z}_{\alpha}$ 

・同期ワード

ワード同期を確立するための MLS 符号によるビット列で、次のパターン がビット1 (b1) から送信される。

- 100010011010111
- $(b_1)$  $(b<sub>15</sub>)$
- ・アドレス

DCP を識別するための符号で, 31ビ

ットのビット列で構成される。

・データ

データは, 1ワード8ビット構成(奇 数パリティ付)の国際アルファベット No. 5 コードを使用し、最大語長は649 文字である。

なお,既に運用されている DCP の中 には、1ワード11ビット構成(偶数パリ ティ+スタート1ビット、ストップ2 ビット付き)の調歩同期式による伝送 方式がある。

 $\cdot$  EOT

電文の終了を示す符号である。 IDCP は31ビット構成のビット列

 $\bullet\ \ 0\ \ 0100000\quad \ 10111011\quad \ 01010011\quad \ 110001\ 0$ RDCP は8ビット構成のビット列

 $0 0 1 0 0 0 0 0$ 

 $(b, )$  $(b<sub>s</sub>)$ 

3. 監視プログラムのハードウェア環境及びイ ンターフェース

本プログラムを実行するハードウェア構成は、 測定器, インターフェース装置(GP-IB, A/D 変換器), PC及びその周辺機器からなる。その構 成を Fig. 2 に示す。

また、本プログラムで監視している信号のイ ンターフェース条件は次のとおりである。

(1) スペクトラム測定

CDAS 受信系装置の IF 信号をスペクト ラムアナライザに入力して測定する。

IF 信号のインターフェース条件は次の とおりである。

- 受信 IF DCP 信号周波数 82.7~83.1MHz
- ・入力信号レベル  $-4dBm/J \geq f''M$
- ・入力信号形式 PCM-PM60変調
- ・伝送帯域幅 3kHz/ch×133ch

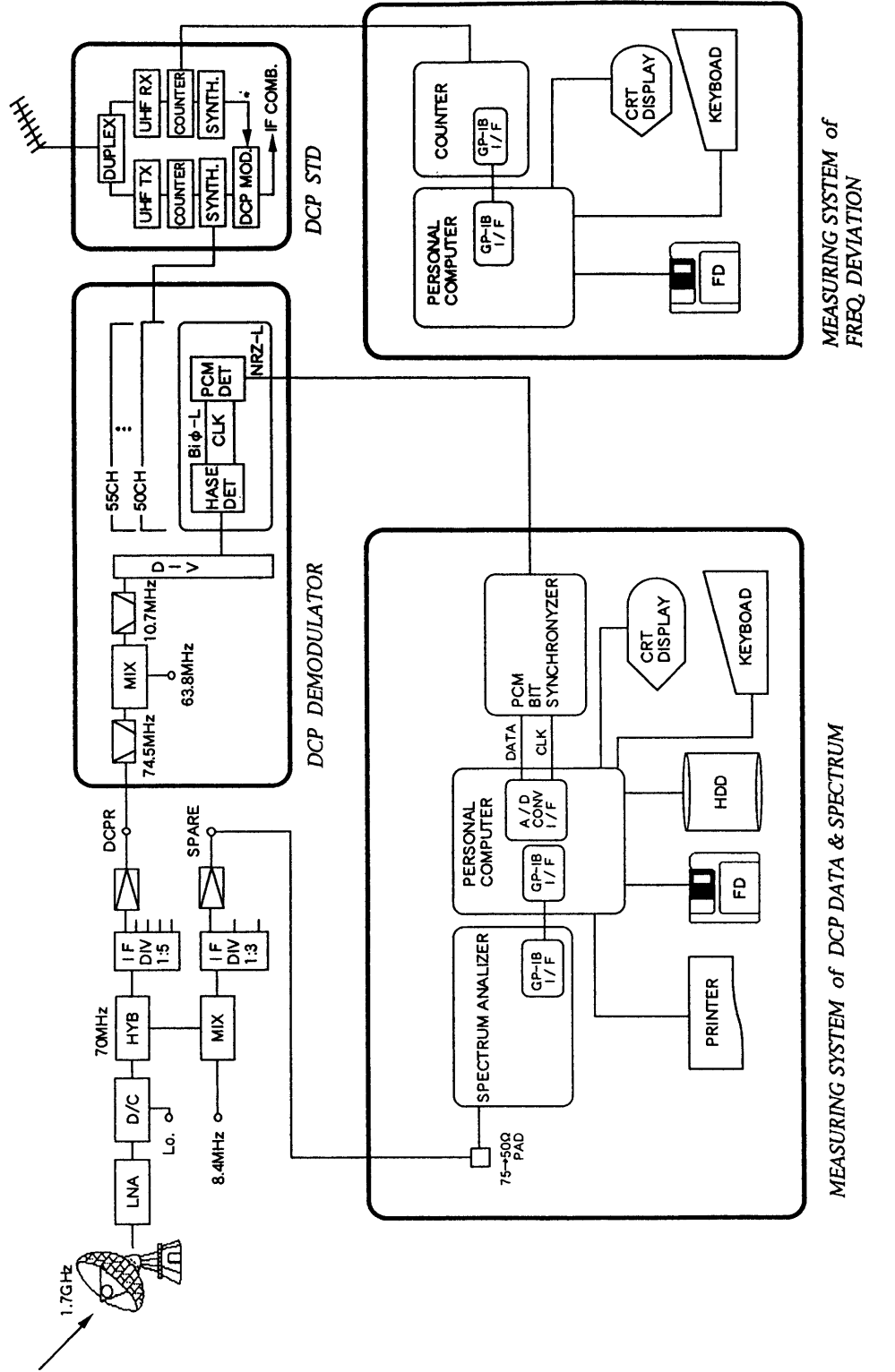

Fig.2 Block Diagram of Measuring System

IF 出力の DCP 信号周波数を Table.1に 示す。

(2) DCP 復調信号の監視

DCP 復調装置の復調信号をビットシン クロナイザでクロック再生し、このクロッ クタイミングでデータを取り込む。

DCP 復調信号のインターフェース条件 は次のとおりである。

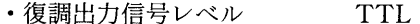

- ・復調出力信号コード形式 NRZ-L
- ・ビットレート  $100bps$
- (3) 周波数偏移の測定

通報局標準装置のDCPRクロッシング

- カウンタ出力をカウンタに入力し測定する。 カウンターのインターフェース条件は次 のとおりである。
- - VCXO検出信号周波数 10.2456MHz±3kHz

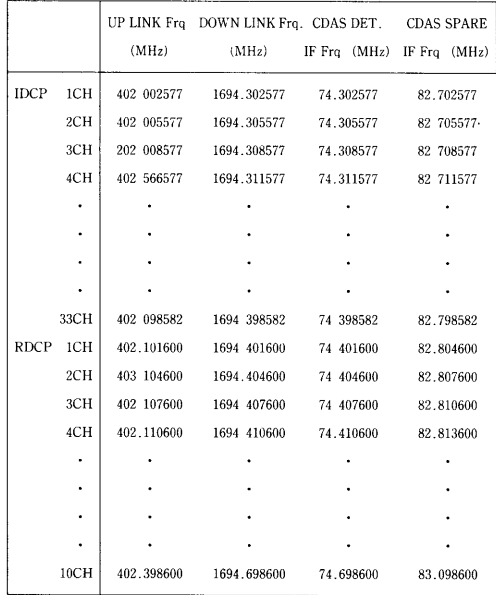

DCPR 周波数割当一覧・IF 周波数

\* IF 信号の測定では、GMS内の周波数ドリフト成分と衛星回線のドプラ周波数を 補正する。

CDAS SPARE IF Fro +補正周波数 (: CMS =  $4 = +3.6$ KHz)

# 4. 監視プログラムの種類と構成

本プログラムは3種のプログラムからなり. その機能構成を以下に示す。

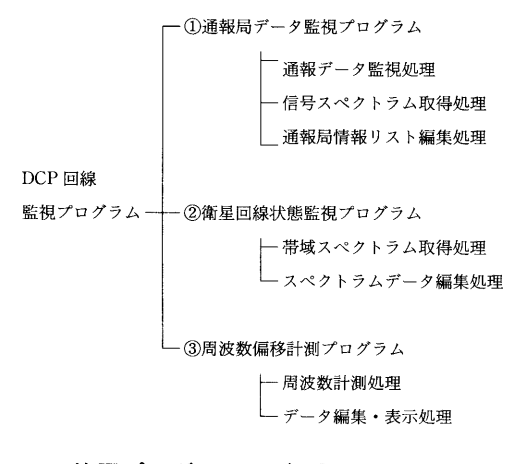

# 5. 使用プログラミング言語

一般に BASIC 言語は、計測器制御に使用す る GP-IB に関する制御コマンドが豊富でプロ グラムの作成が容易である。一方C言語は、使用 する変数を動的に管理することで限られたメモ リ上で多量のデータを効率よく取り扱うことが できる。また、低水準でのI/O制御が可能で. 処理速度の速い機械語に近い動作が期待できる。

本プログラムは、上記のプログラミング言語 の特徴を生かし、共通OS (MS-DOS)上で動作 する BASIC インタプリタ, Cコンパイラ, アセ ンブラを使用することで、取得データの共通性 も考慮し作成を行った。

6. 1で紹介する通報局データ監視プログラ ムは、GP-IB 制御、データ取込み用の割込み処 理等をC言語の外部関数としてアセンブラ言語 で作成し、C言語で記述した主処理と連結して 作成した。6.2の衛星回線状熊監視プログラム は、GP-IBによる計測器制御が多いため BASIC言語で作成した。また、6.3の周波数 偏移計測プログラムは、周波数計測処理は BASIC 言語で、データ編集·表示処理はC言語 で作成した。

6. 監視プログラムの機能・処理

## 6. 1 通報局データ監視プログラム

通報局からの通報データを PC に取り込み, 各種監視を行うためのデータ監視処理、スペク トラムアナライザを GP-IB 制御し、通報データ 入力時のスペクトラムを取得するための信号ス ペクトラム取得処理、プログラム実行時のオペ レータの手入力を簡便にするため用意した通報 局情報を編集するための通報局情報リスト編集 処理から構成される。

本プログラムの処理フローを Fig.3に示す。

(1) 通報データ監視処理 DCP 復調装置により復調した通報データ は、ビットシンクロナイザに入力し、クロック 再生を行い、データ (NRZ-L) 及びクロック に分別する。

本処理では、そのクロックにより PCの拡 張スロットに実装したA/D変換ボードを使 用してデータをサンプリングし取込み、各種 処理を行っている。

#### 1)起動

本処理は、以下の項目を通報局情報リス トファイルから読出すか、あるいは手入力 することにより起動する。

- チャンネル番号
- •同期方式 (同期または調歩)
- 通報局名称およびデータ種別
- ・アドレス
- 1 通報時の最大取込みビット数

②初期化

データ取込みを行うための割込み処理の 初期化、A/D変換ボードの初期化および 使用変数の初期化を行う。

3データ取得 (割込み処理)

C言語で記述した主処理とは別にアセン ブラ言語で記述したハードウェア割込み処 理によってデータを取得する。この割り込 み処理は、ビットシンクロナイザからのク ロックに同期し通報データの有無に関わら ず起動する。取得データが通報データであ ることの検出はビット同期部の01パターン の連続であることで行っている。このパタ ーンを検出後予め設定したビット数をメモ リ上に指定したエリア(受信バッファ)に格 納する。

#### 気象衛星センター 技術報告 第25号 1992年11月

また、測定用フラグによりその実行状況 を主処理に知らせる。

④同期ワード (SYNC WORD) のサーチ

測定フラグにより、設定ビット数の取込 み完了を検出すると受信バッファから順次 SYNC WORD (15ビット) の検索を行う。 その結果 SYNC WORD を検出したときは 取込みを行ったビット同期部のビット数を 計算し、5以降の処理へ移る。

また SYNC WORD を検出できなかった ときは、必要に応じてその旨をディスプレ イおよびプリンタへ通知し受信バッファ内 容をプリンタにダンプ印字し再処理を行う。

5アドレスコード取得

受信バッファの SYNC WORD 部以降31 ビットを ASCII コードに変換しアドレス コードを得る。

6ビット列データの ASCII コード変換及び パリティチェック

受信バッファのアドレスコード以降は電 文と見なし同期式では1文字/8ビット長 調歩式では1文字/11ビット長としてパリ ティチェックを行いながらビット列を ASCII コードに変換する。この処理は, EOT コード検出時まで行う。

7データ表示, 印字

コード変換されたデータは、取込み開始 日時を付加してディスプレイ画面に表示し かつプリンタに印字する。パリティエラー が発生した文字は表示属性の変更およびア ンダーバー印字を行いその確認を容易にす る。

8データの保存

取得データ及びコード変換されたデータ は取込み開始日時通報局情報を付加してデ ィスクファイルに保存する。

(2) 信号スペクトラム取得処理

本処理は PC から GP-IB インターフェー スで制御されたスペクトラムアナライザを使 用してDCP信号入力時の無変調時のスペク トラムデータを取得する。

またディスプレイ画面への表示プリンター への描画フロッピーディスクへの格納を行う。

①起動

本処理は以下の項目を通報局情報リスト ファイルから読出すかあるいは手入力する ことにより起動する。

- ・チャンネル番号
- ・通報局名
- · IF DCP 信号周波数

②スペクトラムアナライザの初期化

GP-IB インターフェースおよびスペク トラムアナライザの初期化を行い通報局か らのスペクトラムを取得するための以下の パラメータの設定を行う。

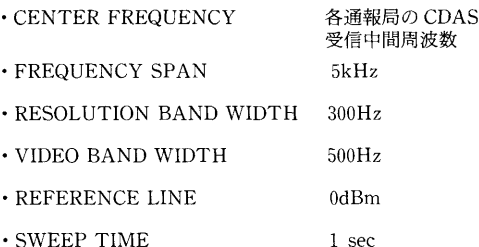

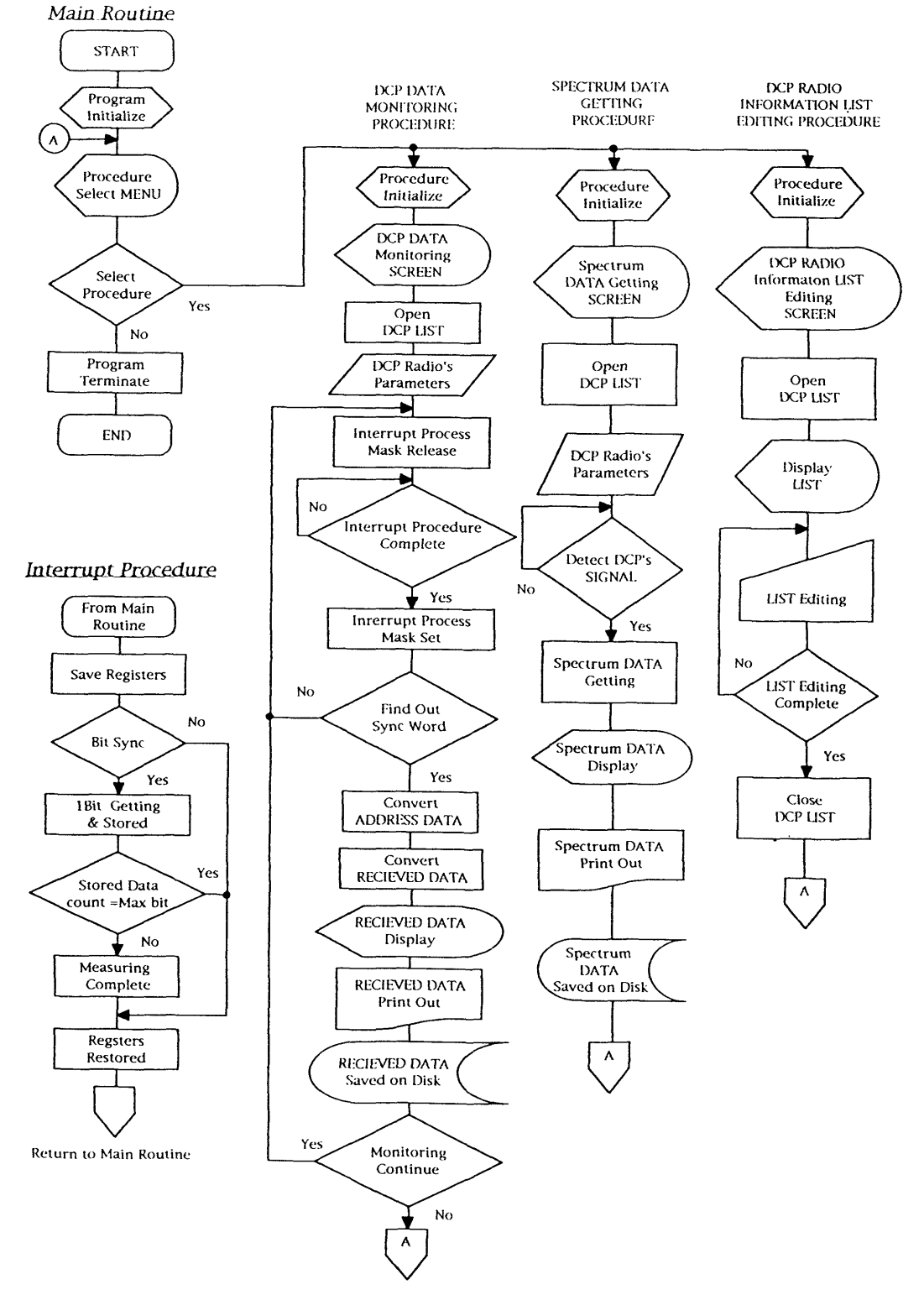

Fig.3 DCP DATA Monitoring Program Flow

 $-52-$ 

3通報信号の入力検知

スペクトラムアナライザを遠隔操作し、 1掃引毎に取得スペクトラムのピークサー チを行い、その振幅レベルが通報局信号の 受信下限値として設定した-45dBm以上 のとき、通報局からの信号として検知する。 このときの FREQUENRY SPAN の設定 は2 kHz と帯域を狭しく、隣接チャンネル の DCP 信号及び混信波による誤動作を防 いでいる。

4無変調, 変調時スペクトラム取得

通報信号の入力検知後FREQUENCY SPAN を5kHzに変更し1掃引して無変 調時のスペクトラムを取得する。更に間隔 をおいて1掃引して変調時のスペクトラム を取得する。

6ファイルへのデータの書き込み

===============================

スペクトラムデータはスペクトラムアナ ライザ設定値日時を付してディスクファイ ルに格納保存する。

(3) 通報局情報リスト編集処理

本処理は以下の通報局に関する情報項目を データベース化し通報局情報リストとしてフ ァイル作成編集印字保存の機能を有する。

- チャンネル番号
- ・同期方式 (同期または調歩)
- ・通報局名称およびデータ種別
- ・アドレス
- · IF DCP 信号周波数

また(1)通報データ監視処理(2)信号ス ペクトラム監視処理の起動時において必要に 応じて Fig.4に示すリストを表示させ監視を 行う通報局を選択することでオペレータの手 入力を簡便化し、設定の誤入力等のトラブル

===============================

通報局情報

| No.<br>bh. |    | 通<br>報<br>局<br>名 | KD.      | 周波数<br>IF                 |
|------------|----|------------------|----------|---------------------------|
| R10        | 調歩 | 4号ブイ(東シナ海)       | 43014E70 | 82.825 MHz                |
| R02        | 調歩 | 4号ブイ(東シナ海)       | 430153D4 | 82.801 MHz                |
| RØ2        | 調歩 | 6号ブイ(四国沖)        | 4301EE88 | 82.837 MHz                |
| R10        | 調歩 | 6号ブイ(四国沖)        | 4301F32C | 82.837 MHz                |
| R32        | 同期 | 剣山               | 4500193A | 82.891<br>MHz             |
| R32        | 同期 | 剣山               | 45002272 | 82.891<br>MHz             |
| R32        | 同期 | 伊吹山              | 45000A4C | 82.804<br>MHz             |
| R32        | 同期 | 伊吹止              | 450017E8 | 82.804<br>MHz             |
| R33        | 同期 | 南鳥島(地上)          | 450020A0 | 82.894<br>MHz             |
| R33        | 同期 | 南鳥島(高層A部)        | 45003104 | 82.894<br>MH <sub>Z</sub> |
| R33        | 同期 | 南鳥島(高層B部)        | 45003FD6 | 82.894<br>MHz             |
| R33        | 同期 | 南鳥島(高層C部)        | 45004794 | 82.894<br>MHz             |
| R33        | 同期 | 南鳥島(高層D部)        | 45004946 | MHz<br>82.894             |
| RØ6        | 同期 | 凌風丸              | 041027FA | 82.813 MHz                |

YENU2 【插入】 【削除】 夜军】 【移動】 【 【鲜抚】 【読入】 ①TTON 【印刷】 【終了】

Fig.4 Display of DCP Radio Information List Editing Procedure

を避けている。

## 6. 2 衛星回線状態監視プログラム

本プログラムは、スペクトラムアナライザを GP-IB 制御し DCP 帯域内に発生する混信波の スペクトラム及び DCP 信号のスペクトラムを 取得する帯域スペクトラム取得処理とそのデー タを編集するスペクトラムデータ編集処理から 構成される。

本プログラムの処理フローを Fig.5に示す。

# (1) 帯域スペクトラム取得処理

本処理はスペクトラムアナライザをGP-IB 制御し受信系 IF 信号帯のスペクトラムを 取得する。また取得データに測定時のスペク トラムアナライザの設定値測定時刻等の測定 情報を付加する。

### ①測定時間の設定

測定時間を事前に設定入力し設定日時に なると自動的に計測を開始する。1日3時 間毎 (00,03,……24) に8回自動計測する。 測定時間帯は各測定時刻の10分前に開始す る。1回の測定所要時間は約3分間である。

②スペクトラムアナライザの制御

GP-IB インターフェースおよびスペク トラムアナライザの初期化と次の設定を行 う。

· FREQUENCY SPAN  $15kHz$ · CENTER FREQUENCY 82.705 MHz

- RESOLUTION BAND WIDTH 300Hz
- VIDEO BAND WIDTH  $30Hz$

各設定パラメータはスペクトラムの分解 能取得するデータ量を考慮して決定した。

DCP 全帯域 (400kHz) のスペクトラムの 計測を行うため上記条件のセンター周波数 からトレースを開始し1トレースごとに中 心周波数を15kHz づつステップアップさ せ28回トレースを行っている。

### 3データの取得処理

スペクトラムデータは1トレース1000ポ イントのバイナリデータとし取得し28トレ ース (DCP 全帯域: 28000ポイント)分を1 計測データファイルとしてフロッピディス クに記録する。データファイルには測定時 刻情報(DDMMTT.DAT)とスペクトラム

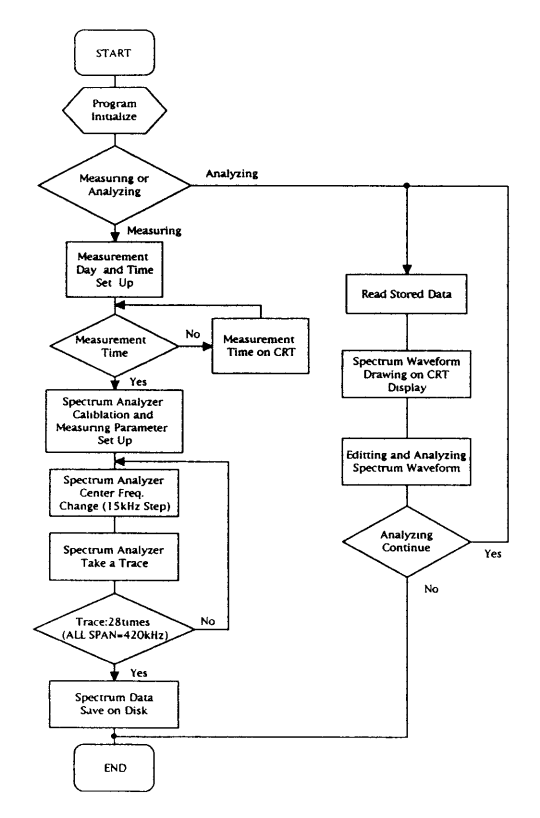

Fig.5 Processing Flow of Spectrum DATA Mesuring and Analyzing

#### 気象衛星センター 技術報告 第25号 1992年11月

アナライザ設定情報 (SPAN. RES. VBW. DIV) を付加する。

(2) スペクトラムデータ編集処理

本処理はバイナリ形式のスペクトラムデー タを読み込みデータを表示するためのグラフ ィック画面とデータの編集処理を行う。

#### ①編集画面の表示

バイナリ形式のスペクトラムデータを表 示するための編集画面でDCP 全帯域を表 示する画面と任意の帯域を拡大表示する画 面の2つを表示する。それぞれの画面には DCP 復調器のスレッシュホールドレベル (-53dBm) を示すライン (クリップライ ン)を表示する。

②データの読込み

フロッピディスクに記録されているスペ

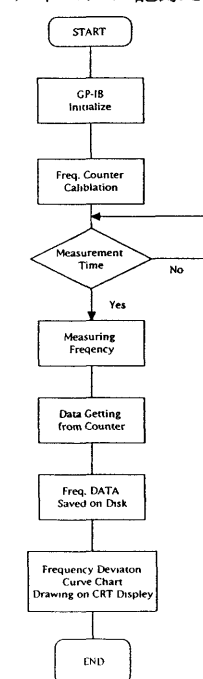

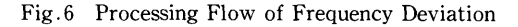

クトラムデータを測定時刻情報 (DDM-MTT.DAT) から読み出しディスプレイに 表示する。

3データの処理

測定したバイナリ形式のDCP 全帯域の スペクトラムデータは①項の編集画面に展 開される。

#### 4スペクトラムの拡大表示

DCP 帯域内任意の下限周波数f1と上 限周波数f2を指定することによってこの 周波数範囲内のバイナリ形式のスペクトラ ムデータを拡大表示用画面に展開する。

# 6. 3周波数偏移計測プログラム

本プログラムはDCP受信信号の周波数を GP-IB 制御されたカウンタに入力し、衛星の DCP 中継器の周波数偏移量を測定するもので ある。

プログラムは、周波数偏移量を計測する計測 処理とそれをグラフに表示する編集・表示処理 から構成されている。

本プログラムの処理フローを Fig.6に示す。

(1) 周波数の計測処理

計測は周波数カウンタのゲートを10秒にリ セットし1分間隔でデータを取得してその測 定値に時刻を付してシーケンシャルファイル 形式でフロッピーデスクに格納している。

#### (2) データの編集・表示処理

デスプレー表示としては縦軸(周波数軸)は 測定された周波数の最大値及び最小値に応じ て自動的に設定され横軸(時間軸)は任意に設 定入力された測定時間範囲を表示する。測定 データをこの画面に表示するための座標計算 この座標に合わせるためのデータの間引き及 び周波数偏移量の計算は周波数と時刻の配列 番号によって処理する。

またマウスカーソルの位置を画面の任意の 位置に移動させることによってその座標位置 の周波数測定時刻を表示させることができる。

# 7. 取得データとその利用

各プログラムで取得されたデータはDCP装 置の技術条件である送信レベル周波数変調状態 等の基本性能 DCP からの通報データ内容衛星 通信回線状態等の評価に利用している。各プロ グラムの取得データの内容及びその利用につい て以下に述べる。

- 7. 1 通報局データ監視プログラム
- (1) 通報データ監視処理

本プログラムによる処理結果はディスプレ イ画面に表示及びプリンターに印字すること ができる。例として南鳥島から送られてきた 地上観測報の通報データを示しながら主な内 容を説明する。

- ア. ディスプレイ画面表示 (Fig.7)
	- TITLE : 南鳥島(地上) 南鳥鳥 DCP からの受信データを監視 していることを示している。
	- $\cdot$  ADDRESS = 45002CAO 通報データのアドレス31ビットを16進 表示したもので南鳥島 DCP のアドレス を示している。
	- $\cdot$  BIT SYNC (01PATTERN) = 200BITS 通報データのビット同期部の01パター

ンの受信ビット数でDCP から送信され た250BITの01パターン中200BITを 受信したことを示している。このデータ は受信側復調器のビット同期確立に使用 されており通常この程度のビット数が復 調される。

- $\cdot$  RECIEVED DATA = 85byte 通報ァータのデータ部の数字記号等の 文字数を示している。
- $\cdot$  PARITY ERROR = 2

データ部分について1文字ごとにパリ ティチェックを行いエラーを検出した文 字数を示している。このデータの中では 2つの文字でパリティエラーを生じてい ることを示している。

・データ部の表示 5 文字単位でDCP から送られてきた データ内容を表示している。2行目7群 目と8群目のデータで文字属性をリバー ス表示しているがこれはこの文字でパリ ティーエラーを検出したことを示してい る。

イ. プリンター出力 (Fig.8)

このデータのようにパリティエラー等の異 常が生じている場合はデータ内容の詳細が容 易に把握できるように [BINARY DATA] と してビットイメージのデータを付加してプリ ンタに出力している。

正常データが受信された場合は CRT への 表示のみであるが必要に応じてマニュアルで プリンタに出力できるようにしている。

(2) 信号スペクトラム監視処理

本プログラムはDCP信号のスペクトラム を処理してDCP装置の電気的特性及び近隣 の混信状況等を監視している。

Fig.9のスペクトラム写真は通報データが 正常な時の南鳥島 DCP の信号スペクトラム である。この写真からみると帯域幅特性変調 の掛かり具合は良好で近傍に混信波も無いこ とがわかる。

DCP の送信電力は直接測定できないので リンクバジェット (Table.2) から推測してい る。DCPの送信電力のEIRPは43~46dBm に調整されているためこの信号をCDASで 受信すると-43dBm~-40dBmと計算され る。この数値を一つの評価基準としてDCPの 送信電力の適正であるか否かの判断をしてい る。したがって例に示す南鳥島 DCP の受信レ

92/06/30 12:30:25 [UTC]

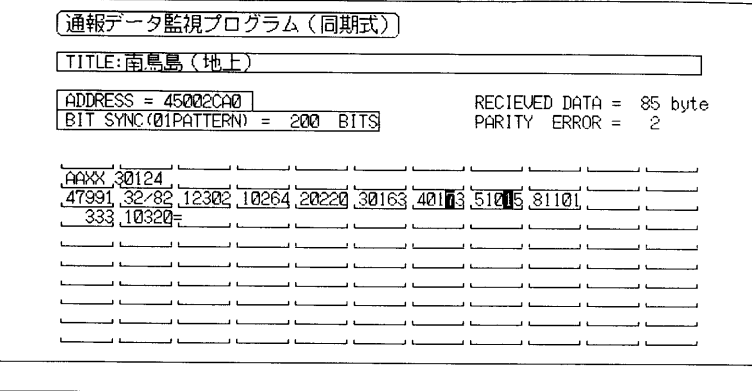

データ取込み時刻: 92/06/30 12:05:29 [UTC]

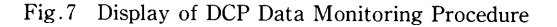

| データ時刻<br>: 92/06/30<br>12:05:09 [UTC]<br>TITLE<br>: 南鳥鳥 (地上)                                                                                                    |  |  |  |  |
|----------------------------------------------------------------------------------------------------|--|--|--|--|
| BIT SYNC :<br>200 BITS<br><b>ADDRESS</b><br>45002CA0<br>$=$                                                                                                    |  |  |  |  |
| <b>I RECIEVED DATA 1</b>                                                                                                    |  |  |  |  |
| 30124<br>AAXX<br>47991 32/82 12302 10264 20220 30163 40173 51015 81101<br>$333$ 10320 =                                                                                                    |  |  |  |  |
| PARITY ERROR = $2$                                                                                                    |  |  |  |  |
| [ BINARY DATA ]<br>10110000 10110000 01010001 10000011 10000011 00011010 00011010 00000100<br>11001101 00001101 10001100 01001100 00101100 10110000 10110000 01010001<br>00101100 11101100 10011101 10011101 10001100 00000100 11001101 01001100<br>11110100 00011100 01001100 00000100 10001100 01001100 11001101 00001101<br>01001100 00001101 01001100 01001100 00001101<br>00000100 11001101 00001101<br>11001101 00000100 10101101 10001100 00001101<br>10001101 10101101 00000100<br>00011100<br>10001100 10001100 00001101 10001100 00000100 10110000 10110000<br>01010001 00000100 00000100 11001101 11001101 11001101 00000100 10001100<br>00001101 11001101 01001100 00001101 00100000 |  |  |  |  |

Fig.8 Sample Printout of DCP Data

ベルは-42dBm であり, 適正な値である。

このように本スプログラムは、遠隔地に設 置されている DPC の電気特性及び伝送フォ ーマットをCDASで自動的に測定できるの でDCPデータ収集不良や障害等の原因究明 の際に偉力を発揮している。なお得られたデ ータを基に DCP を設置した原局に対し適切 な技術指導を行うことができる。

またDCPを新たに展開する際CDASの DCP 復調器との相性を確認する試験 (かみ合 わせ試験と呼んでいる。試験系統図を Fig.10 に示す。) を必ず実施し電気的特性フォーマッ ト等に誤りが無いかどうかのチェックを行っ ている。この試験においても、本プログラムは 有効に利用されている。

# 7. 2 衛星回線状態監視プログラム

Fig.11に1992年6月15日の3時間毎に測定し たDCP 全帯域のスペクトラムを示す。

CDAS の復調器のスレッシュホールドレベル は-53dBm (クリップライン) であるのでこの 値を越えるスペクトラムは混信波と見なして解

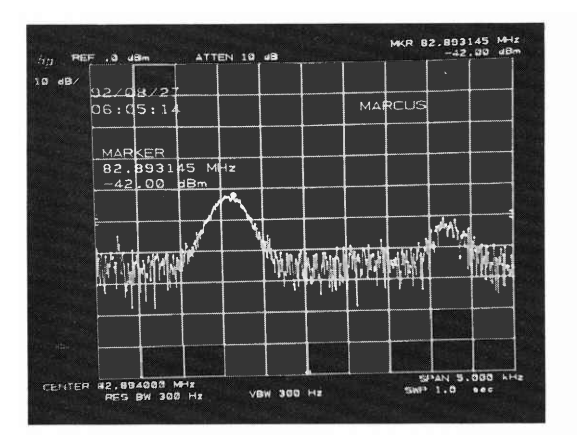

Non-modulate waveform

析を行っている。このクリップラインを越える 信号はDCP信号の場合もあるためその信号帯 域を拡大表示し信号の特性を見て評価している。

Fig.12及び13はクリップラインを越えた信号 の近傍帯域を拡大表示したものである。拡大表 示したスペクトラムから Fig.12は混信波を示 している。Fig.13はレベルが上記に述べたとお り-43dBm~-40dBmの範囲内で信号の帯域 幅が1.3kHz (規格値: 1.8kHz 以内) PCM 変調 時の変調波形の特徴から評価した結果 DCP 信 号であることを示している。

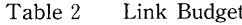

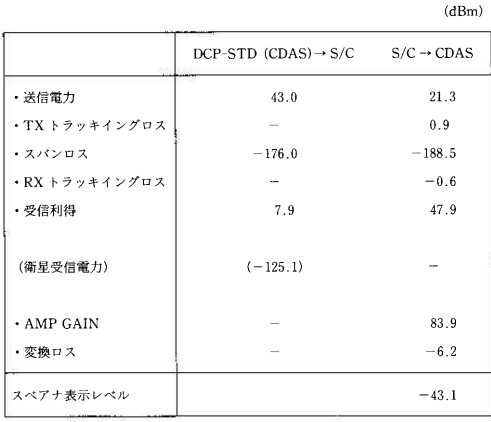

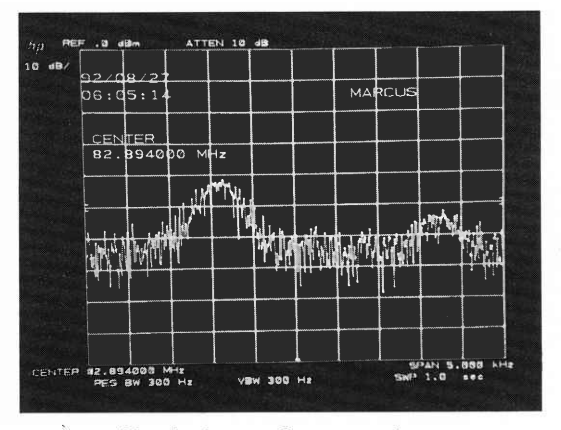

Modulated waveform

Fig.9 Reproduced spectrum on a spectrum analyzer

気象衛星センター 技術報告 第25号 1992年11月

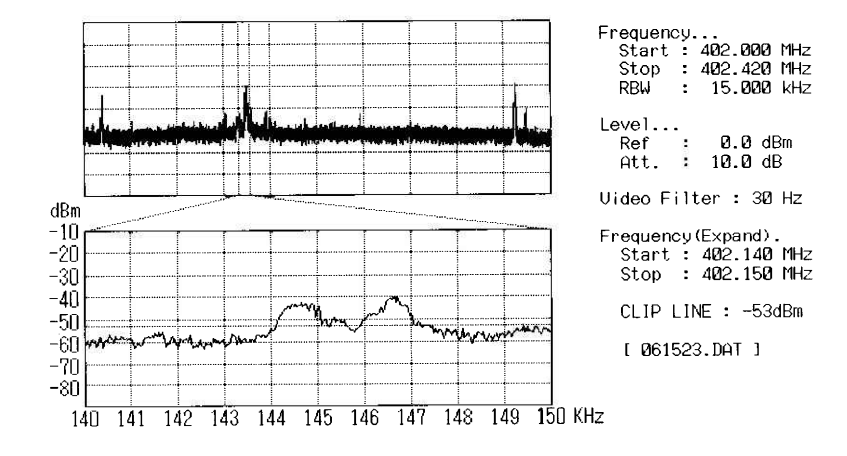

Fig 12 Magnified interference spectrum

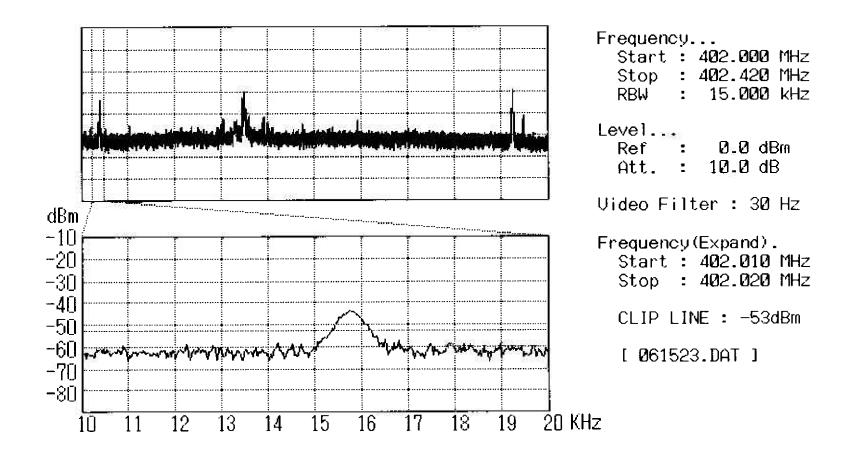

Fig.13 Nominal DCP signal spectrum (I-6ch)

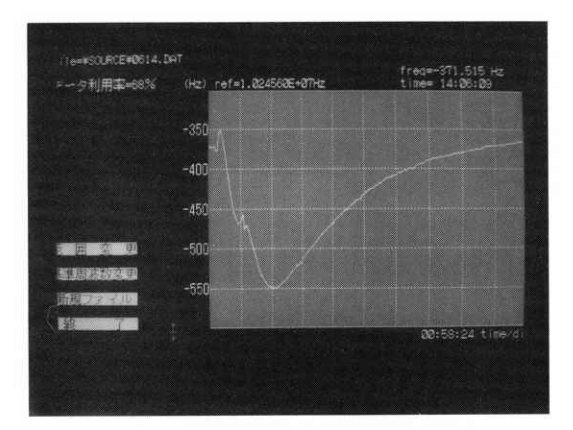

Fig. 14 Frequency deviation curve on display  $-59-$ 

# METEOROLOGICAL SATELLITE CENTER TECHNICAL NOTE No. 25 NOVEMBER 1992

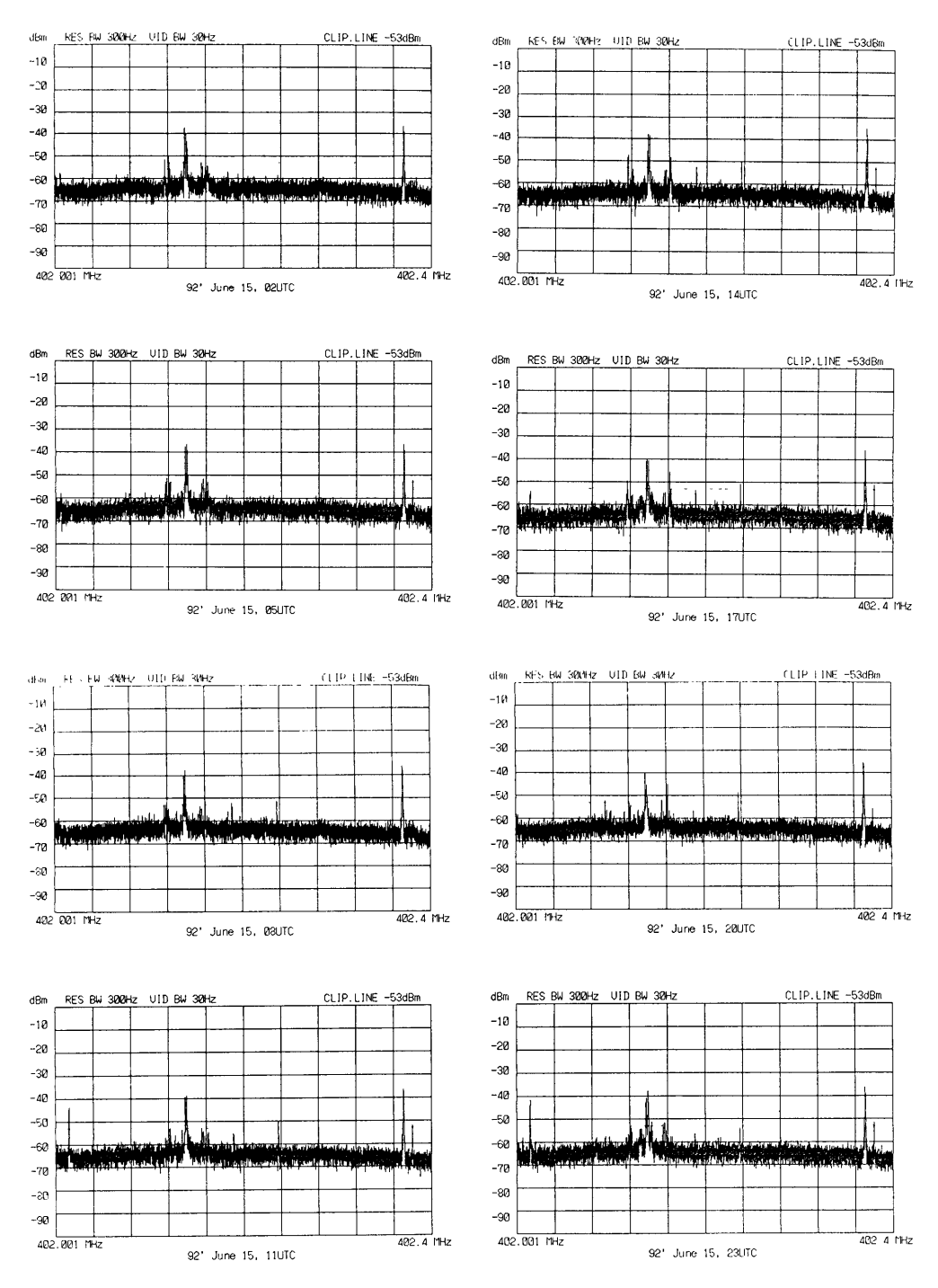

Fig.11 Spectrum data of DCP whole band  $(92 \text{ June } 15)$ 

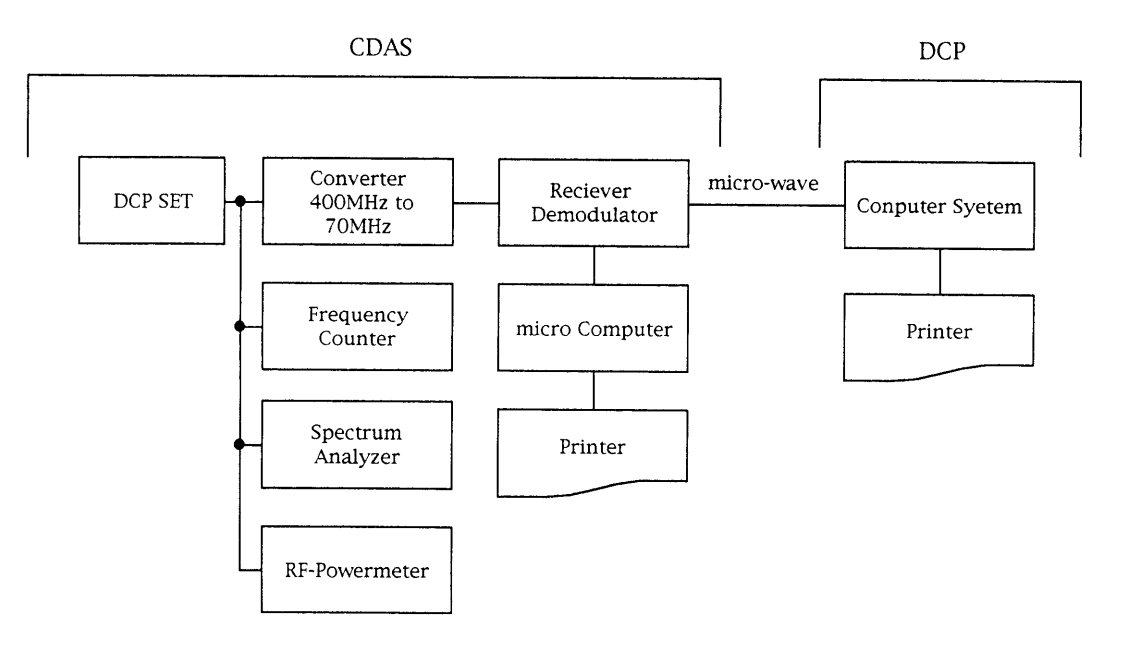

Fig. 10 Test Sytem Configuration

この衛星回線状態監視は10日間隔で定期的に 取得し蓄積して長期的に監視を行っている。各 DCP チャンネルの日変化季節変化及び年変化等 の DCP 回線の状態を把握し DCP 開設時のチャ ンネル設定時に利用している。また混信波の状況 についてはその信号のレベル周波数及び頻度等に ついて細かく調査し DCP の周波数変更等の混信 波対策に有効に利用している。

## 7. 3 周波数偏移計測プログラム

Fig.14は衛星の日食前後の温度変化による DCP 中継器の周波数変化を示すグラフである。

DCP 復調装置で補足できる周波数偏差は± 750Hzなのでこの測定結果をもとにCDASの DCP 復調器入力信号 (10.7MHz) をつくる混合 器への基準周波数 (5 MHz) を設定している。

# 8. むすび

本プログラムは自動的に DCP の技術特性を取

得できる他 DCP 回線の混信状況を監視している ことから DCP 障害時の切り分けとその原因究明 に偉力を発揮している。また電波検査時のデータ 取得の際にも利用している。

現在 DCP の展開は250局にも達しており有効 な気象データを円滑に受信するために通報局回線 監視プログラムの活躍がこれまで以上に活発にな ると思われる。

なお、本プログラムによるDCP回線の混信モ ニタ結果は、平成4年1月に日本で開催された第 20回気象衛星調整会議 (CGMS) で、"DCS 混信 モニタシステム"として報告した。

# 謝辞

本稿をまとめるにあたり、御指導、御協力をい ただいた桃井情報伝送部長をはじめ情報伝送部の 各位に感謝いたします。